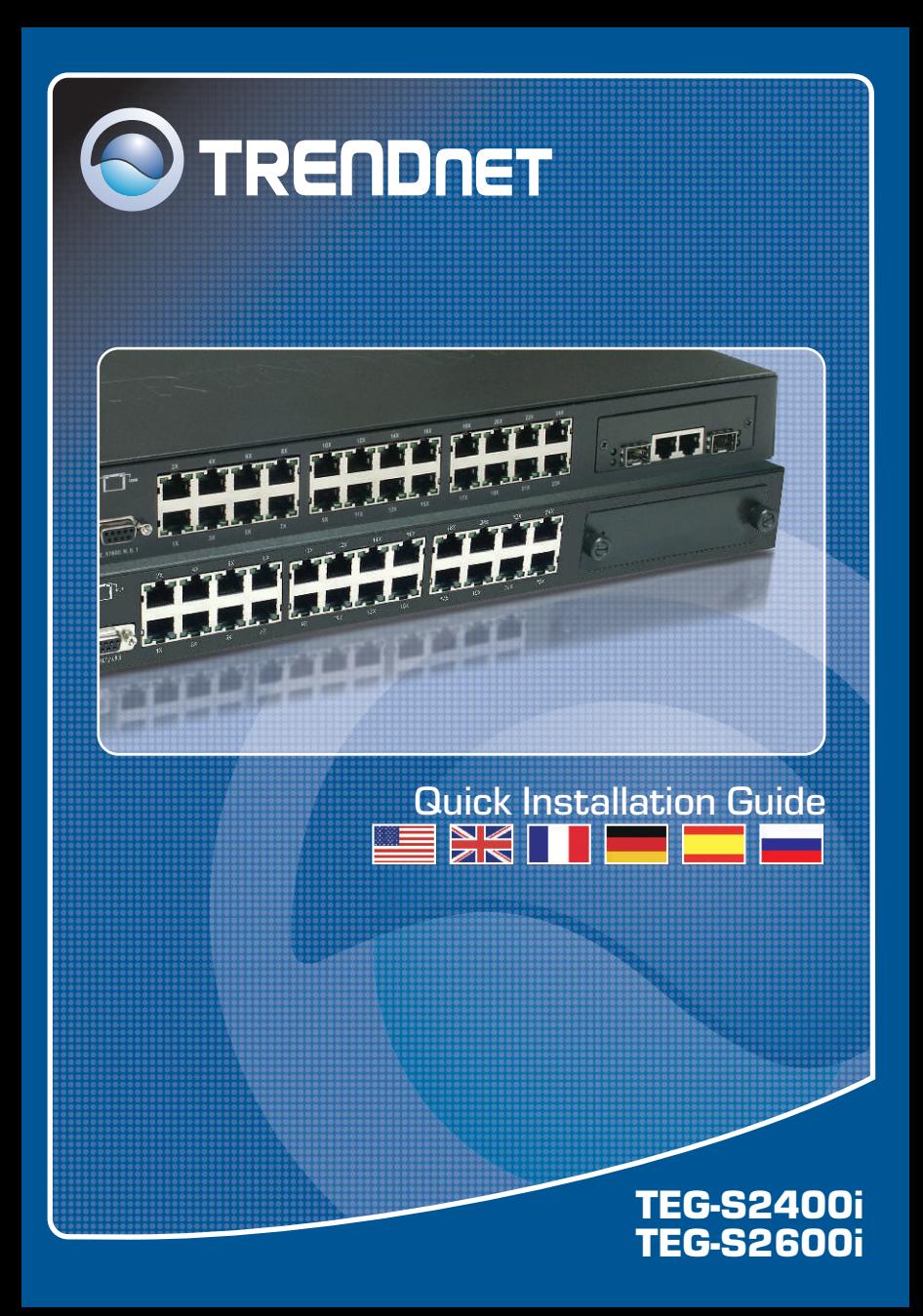

# **Table of Contents**

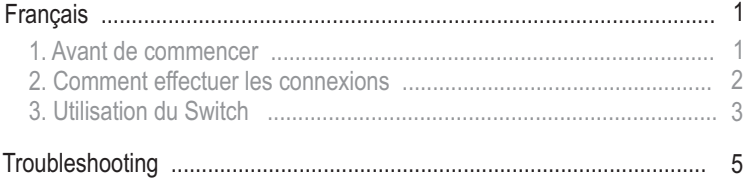

# **1. Avant de commencer**

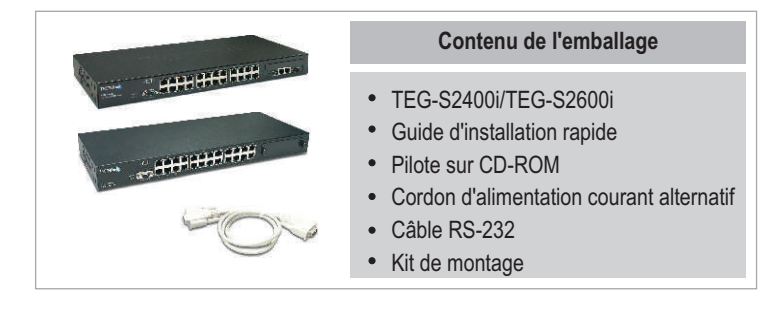

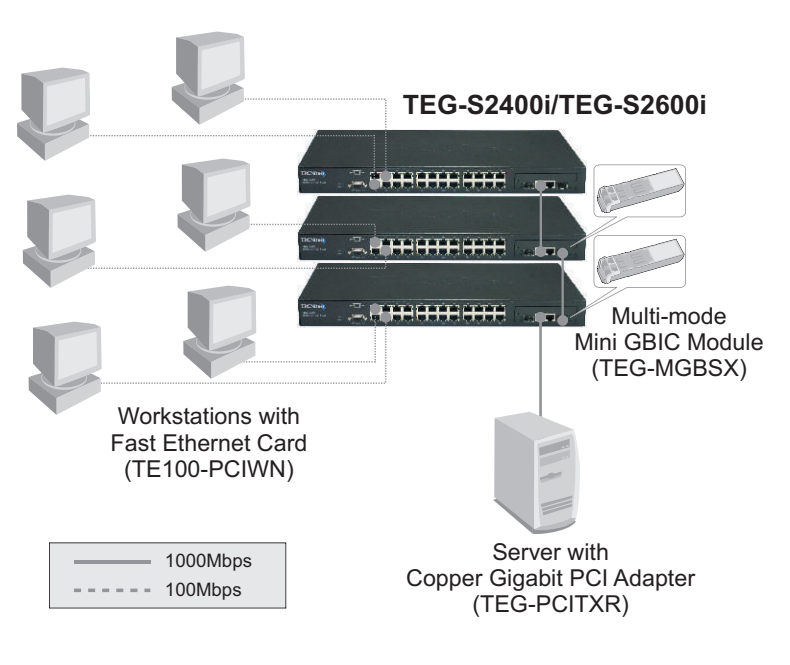

## **Application**

**Français 1**

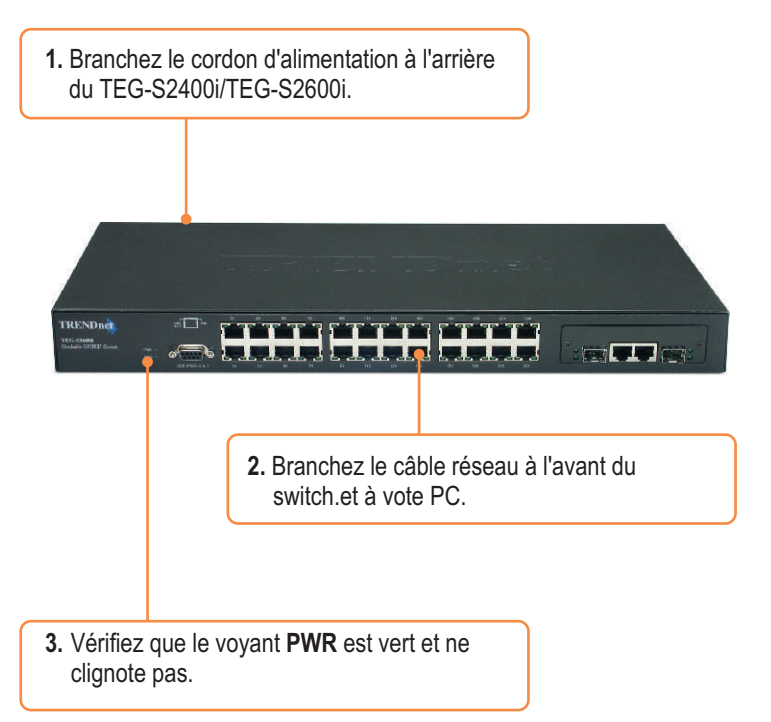

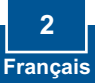

**1.** Allez sur **Start (Démarrer)** > **Settings (Paramètres)** > **Control Pannel (Panneau de configuration).** 

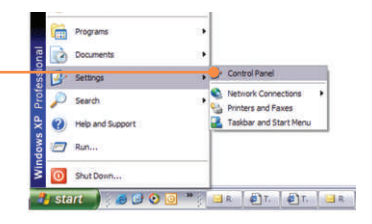

**2.** Double-cliquez sur l'icône **Network Connection (Connexions réseau).** 

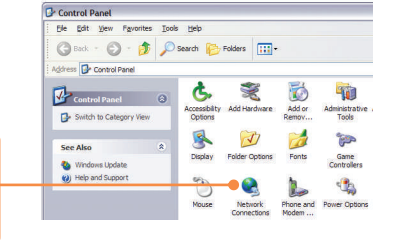

**3.** Faites un clic droit sur l'icône **Local Area Connection (Connexions au réseau local)** et cliquez ensuite sur **Properties (Propriétés)**.

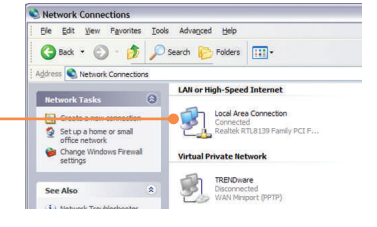

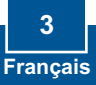

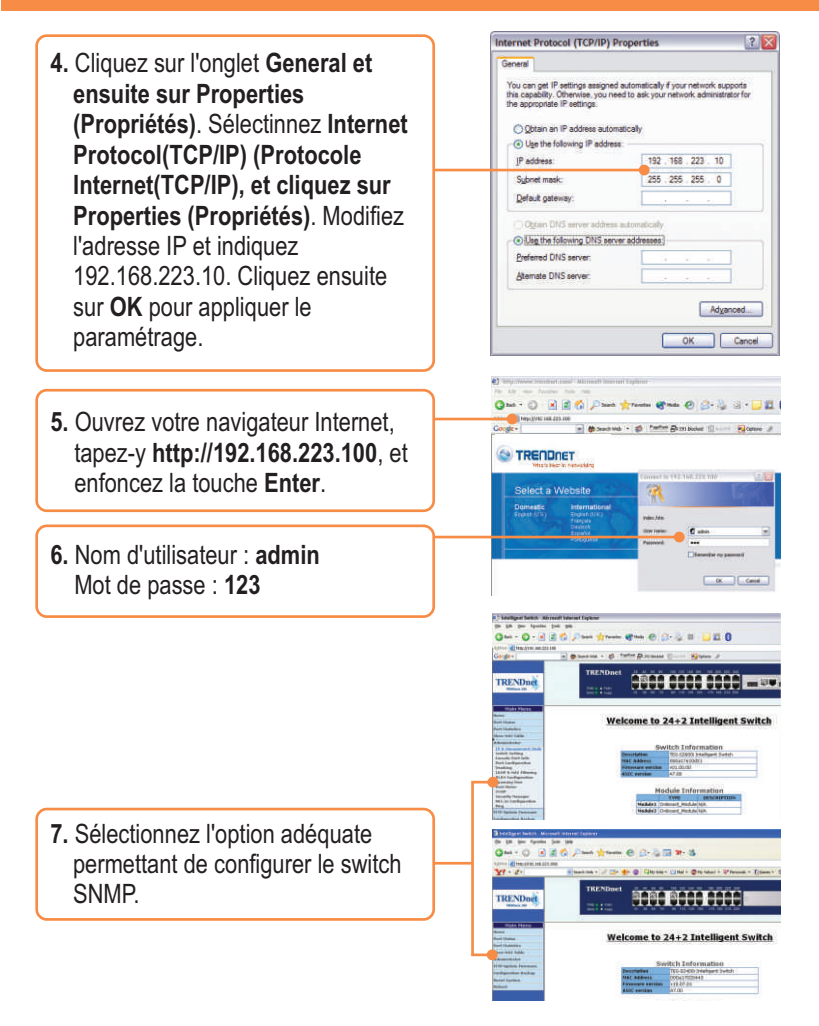

## **L'installation est maintenant complète.**

**Remarque :** Pour plus d'informations sur les fonctions avancées, veuillez consulter le guide de l'utilisateur.

> **Français 4**

## **Q1. How come I cannot see any light from any of my LED's?**

**A1.** Your TEG-S2400i/TEG-S2600i is not getting any power. Make sure that your surge protector or your outlet is getting power and make sure that the AC Power cord is properly connected to your switch.

#### **Q2. After connecting several workstations to the switch, I have all workstations communicating with the server, but I cannot access the switch's web configuration utility. What should I do?**

**A2.**  Please change your switch's IP address to match the network segment of your workstations. For configuring your switch's IP address, please consult the User's Guide.

**Q3. I have connected several workstations into the switch, but one workstation does not connect to the network. The LEDs on one of the ports remain unlit, while the rest of the ports have blinking LEDS. What do I do?** 

**A3.**  You either have a faulty network card or a faulty network patch cable. Make sure that your network card and network cable are functional.

If you have any questions regarding your switch please contact TRENDnet Technical Support Department.

### **Certifications**

This equipment has been tested and found to comply with FCC and CE Rules. Operation is subject to the following two conditions:

- (1) This device may not cause harmful interference.
- (2) This device must accept any interference received. Including interference that may cause undesired operation.

FC CE

**NOTE:** THE MANUFACTURER IS NOT RESPONSIBLE FOR ANY RADIO OR TV INTERFERENCE CAUSED BY UNAUTHORIZED MODIFICATIONS TO THIS EQUIPMENT. SUCH MODIFICATIONS COULD VOID THE USER'S AUTHORITY TO OPERATE THE EQUIPMENT.

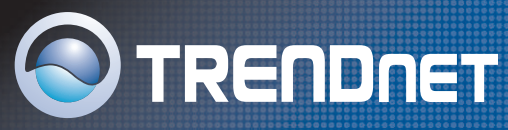

# TRENDnet Technical Support

#### **US/Canada Support Center European Support Center**

**Contact Telephone:** 1(866) 845-3673 **Email:** support@trendnet.com

**Tech Support Hours** 24/7 Toll Free Tech Support

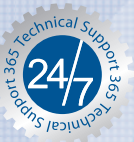

#### **Contact**

**Telephone:** 

 Deutsch **:** +49 (0) 6331 / 268-460 Français **:** +49 (0) 6331 / 268-461 0800-90-71-61 (numéro vert) Español **:** +49 (0) 6331 / 268-462 English **:** +49 (0) 6331 / 268-463 Italiano **:** +49 (0) 6331 / 268-464 Dutch **:** +49 (0) 6331 / 268-465 **Fax:** +49 (0) 6331 / 268-466

#### **Tech Support Hours**

8:00am - 6:00pm Middle European Time Monday - Friday

# Product Warranty Registration

**Please take a moment to register your product online. Go to TRENDnet's website at http://www.trendnet.com**

**TRENDNET 3135 Kashiwa Street Torrance, CA 90505 USA**

Copyright ©2006. All Rights Reserved. TRENDnet.